## **Form–9 (Branch Stationary Format)**

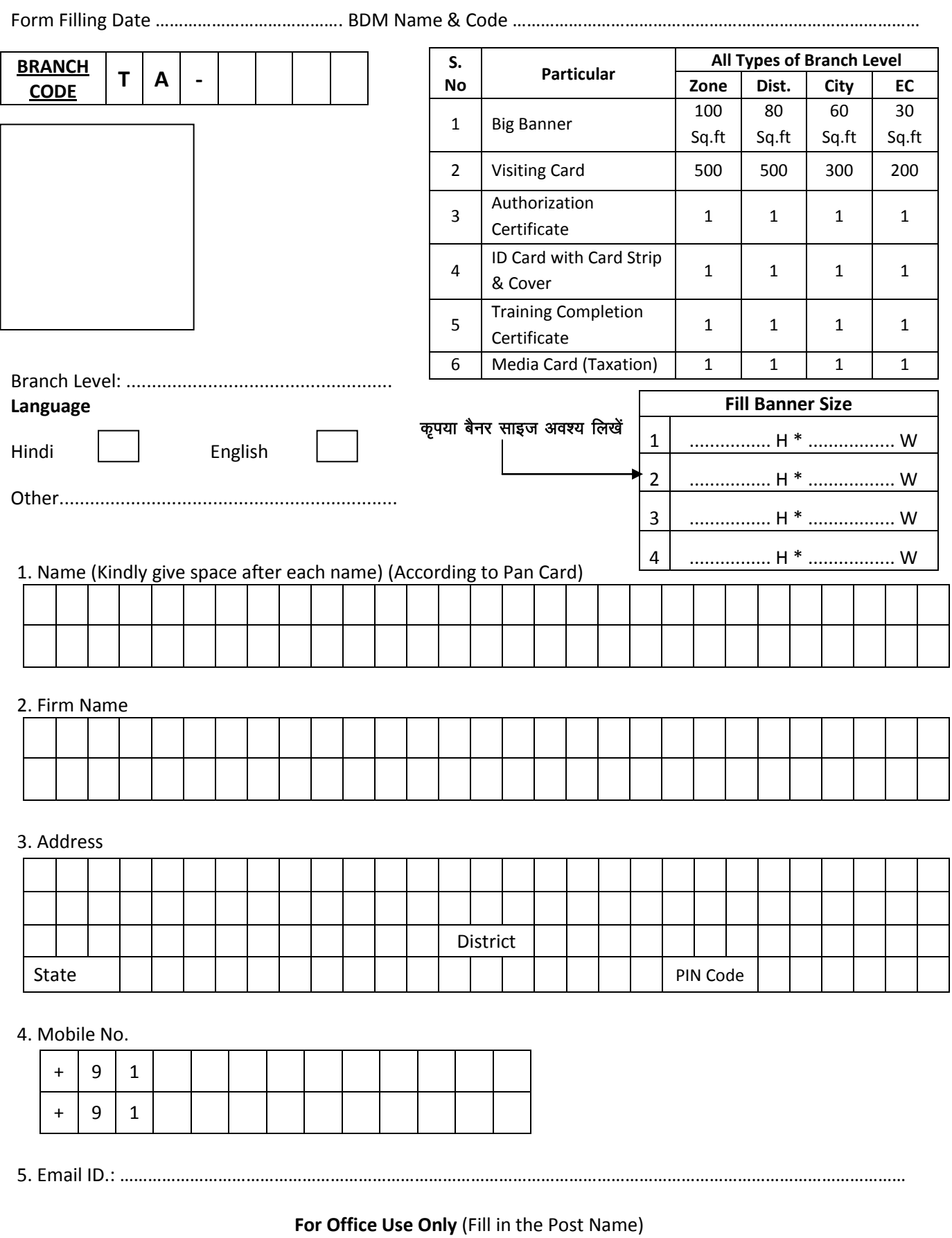

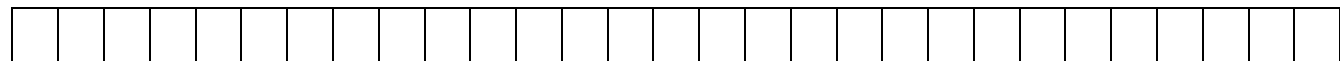

## Form-9 (Branch Stationary Format)

## **RULES:**

- 1. यह फॉर्म केपिटल. साफ एवं स्पष्ट अक्षरों में परा भरना अनिवार्य है। This form shall be filled in Block and in clear letters only.
- 2. फॉर्म के साथ फोटो अवश्य सलंग्न करें। Attach a Photograph alongwith the Form.
- 3. फॉर्म में दी गई सचना के आधार पर ही स्टेशनरी बनाई जायेगी. गलती के लिये ब्रान्च स्वयं जिम्मेदार होगी। Stationary will be prepared only on the basis of information given in this form, for any default Branch itself will be responsible.
- आप अपनी स्टेशनरी हिन्दी एवं अंग्रेजी व अन्य भाषा में भी बनवा सकते हैं ।  $\blacktriangle$ You can get the Stationary prepared in Hindi, English or in any other language.
- 5. स्टेशनरी कम्पनी फॉरमेट में ही बनाई जायेगी इसमें किसी भी प्रकार का परिवर्तन संभव नहीं है। Stationary will be prepared as per the Company format only and NO CHANGE is possible in the Stationary.
- 6. ब्रान्च ओपनिग फॉर्म में पार्टनर की जानकारी भरी होने पर ही पार्टनर की स्टेशनरी बनाई जायेगी। Stationary of the Partner will be prepared only if Partner Details are given in the Branch Opening Form.
- 7. )आपकी स्टेशनरी में फर्म के नाम के साथ टैक्सवे कन्सलटैन्सी, टैक्सवे सर्विसेज व टैक्सवे एसोसिएट शब्द के अलावा अन्य कोई शब्द नहीं लिखा जायेगा। जैसे : अनूप टैक्सवे कन्सलटैन्सी, मारुति टैक्सवे सर्विसेज, व ए.के टैक्सवे एसोसिएट। Alongwith the firm's name, words such as Taxway Consultancy, Taxway Services or Taxway Associate can only be used. Besides this none of the words can be used as prefix. For example, Anup Taxway Consultancy, Maruti Taxway Services, A.K. Taxway Associate.
- 8. इस फॉर्म को भरकर branchopening@onlinetaxway.com पर मेल करें। After filling this form, please mail it at branchopening@onlinetaxway.com.
- यदि आप स्टेशनरी अन्य व्यक्ति (उदाहरण प्रबंधक, पति, पत्नी व अन्य) के नाम पर बनवाना चाहते है, तो आपको प्रोक्सी 9. फॉर्म भरकर जमा कराना होगा। (आप यह फॉर्म अपने सॉफटवेयर के "**Download Centre"** से प्राप्त कर सकते है) If you want to get the Stationary prepared in the name of other person, Eg. Manager, Husband, Wife etc., then please fill in and submit the Proxy Form. You can download this form from the "Download Centre" option available in your software.
- 10. यदि आप प्रोफेशनल डिग्री धारक है, और आप Dr., Er., Adv., CA, CS इत्यादि शब्द अपनी स्टेशनरी में प्रिंट करवाना चाहते हैं तो आपको आपकी डिग्री सलंग्न करनी होगी। If you are a Professional Degree holder and you want to use prefix such as Dr., Er., Adv., CA, CS etc., to be printed on your Stationary, then you have to attach the degree of the same.
- 11. यदि आपकी कम्पनी/फर्म/सोसाइटी/ट्रस्ट/ N.G.O. पंजीकृत है तो आपको पंजीकृत व्यक्ति के दस्तावेज जमा कराने होंगे और स्टेशनरी उसके नाम से बनायी जाएगी। If your Company/ Firm/ Society/ Trust/ N.G.O. is registered then you have to submit the documents of the registered person and Stationary will be prepared on his/ her name.